Οδηγίες για εκτύπωση/μετατροπή αρχείου σε pdf.

1. Στο μενού της εκτύπωσης (συντόμευση από το πληκτρολόγιο Ctrl+P)

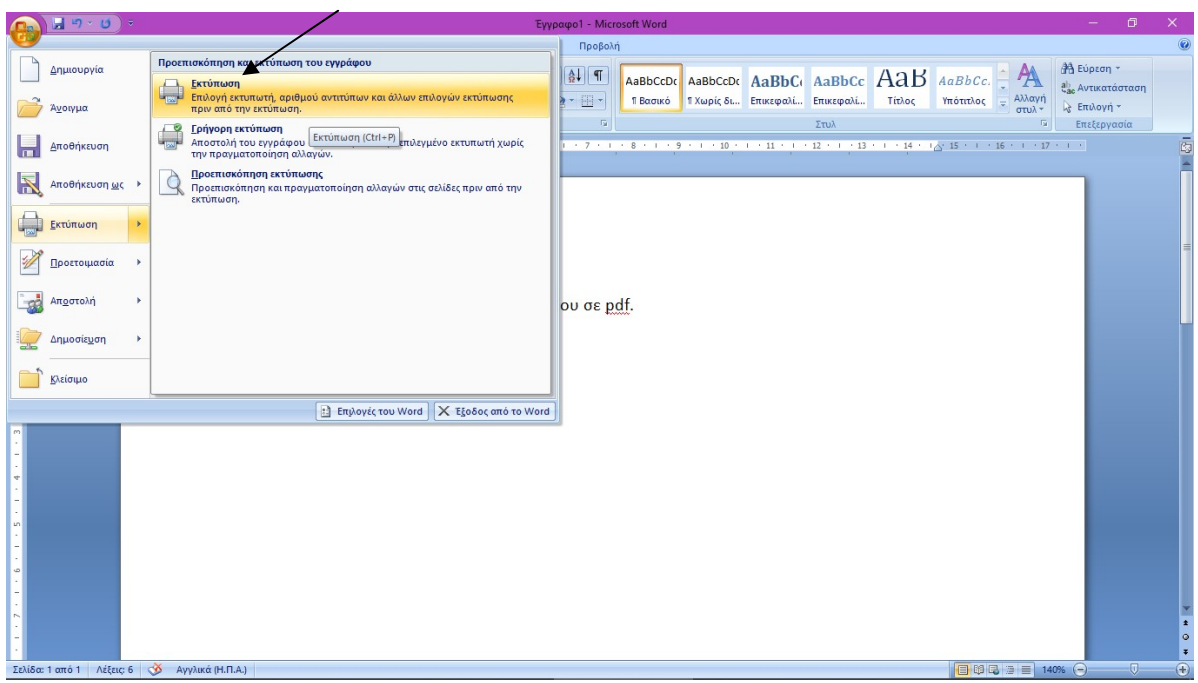

2. Επιλογή εκτυπωτή με κλικ στο βελάκι στο όνομα του εκτυπωτή. Επιλέγεται Microsoft Print to PDF, και κλικ ΟΚ

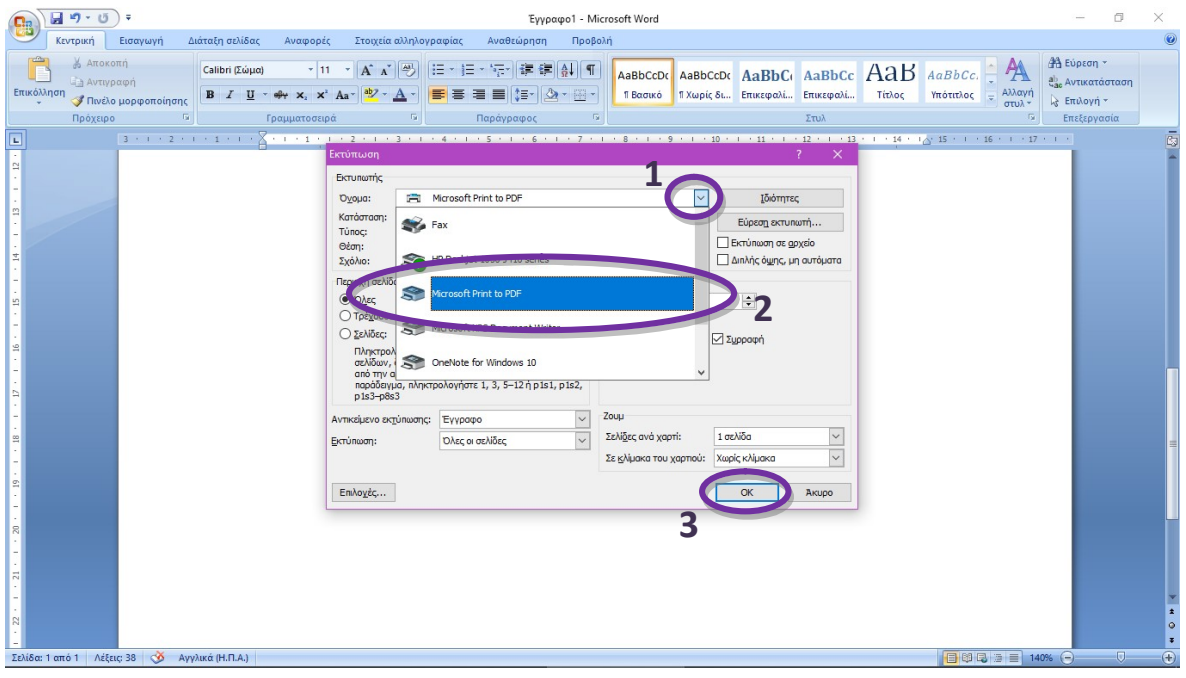

3. Επιλογή του φακέλου που θα σωθεί/εκτυπωθεί το αρχείο, όνομα στο αρχείο και Αποθήκευση.

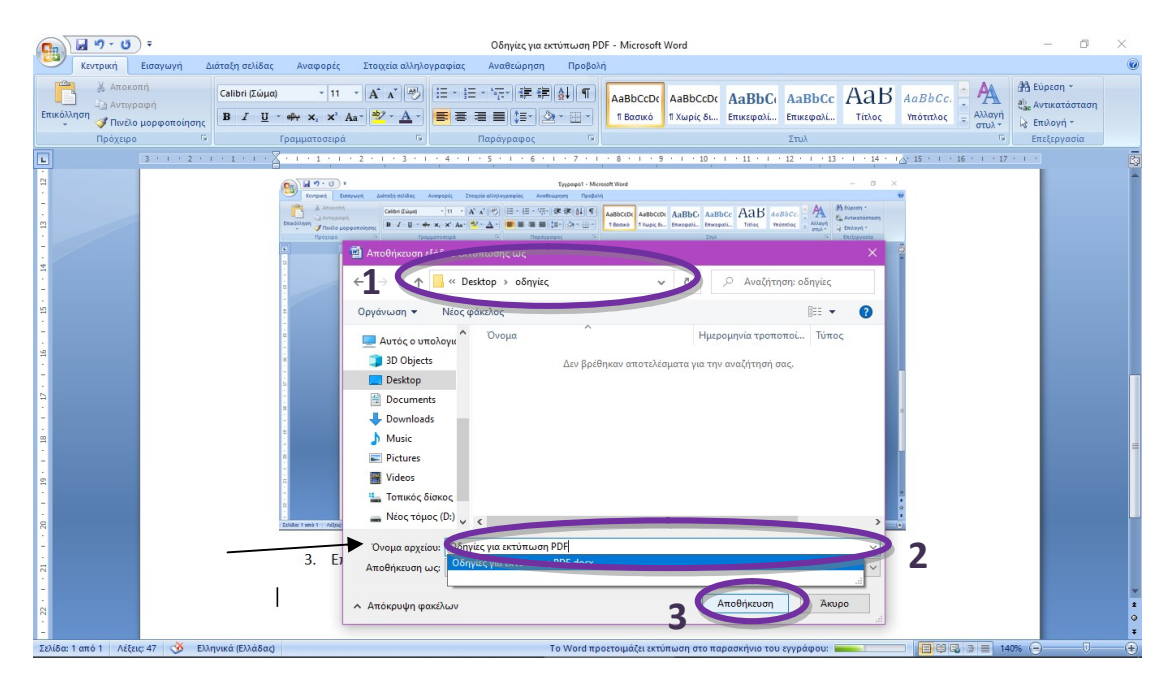